# **E**RFOLGREICH **L** EHRAMT **S** TUDIEREN **Stand: September 2023**

## Der einfache Einstieg in dein Lehramtsstudium

Fachschaft Lehramt<br>TU DORTMUND

technische universität

### **Hey Ersti!**

**Wir freuen uns, dass du dich für ein Lehramtsstudium entschieden hast und heißen dich herzlich Willkommen im Club. Wir, der Fachschaftsrat Lehramt, haben für dich dieses Heft zusammengestellt, damit dein Einstieg ins Studium und dein bevorstehender Unialltag so einfach wie möglich starten kann.**

**In diesem Heft findest du eine Übersicht über alle** 

**Veranstaltungen, die du im Bachelor belegen musst – allerdings nur für den Bereich Bildungswissenschaften - für die entsprechenden Infos zu deinen einzelnen Schulfächern empfehlen wir dir, dich direkt an die entsprechenden Fachschaftsräte zu wenden.**

**Wenn's mal brennt, ist unser Mentoring-Team für dich da. Die aktuellen Sprechstundenzeiten findest du auf unserer Homepage, in unserem Moodle-Raum sowie auf unseren Social Media Kanälen.**

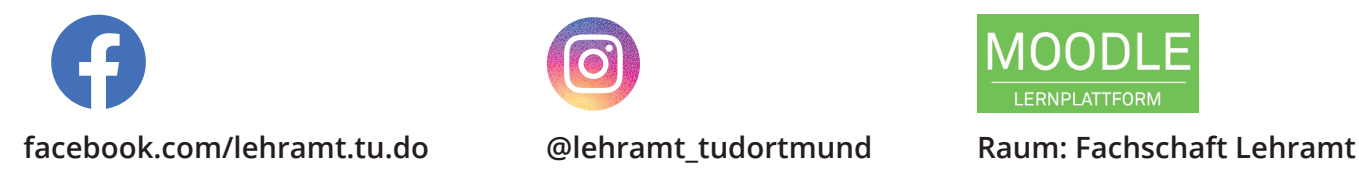

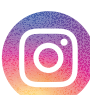

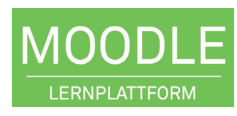

### **Wichtige Links**

**Fachschaft Lehramt www.fslehramt-dortmund.de**  Tritt für deine Interessen ein und hilft dir während des Studiums

**Unimail https://webmail.tu-dortmund.de** Verwaltungsportal für deine Uni-Mailadresse

**Campusportal www.campus.tu-dortmund.de** Studierendenservice, Semesterticket, Bescheinigungen, etc

**LSF ww.lsf.tu-dortmund.de** Kurswahl, Vorlesungsverzeichnis

**Moodle https://moodle.tu-dortmund.de** Digitale Arbeitsräume, ggf. Kursmaterialien

**BOSS www.boss.tu-dortmund.de** Leistungsübersicht, Studienbescheinigungen, Prüfungsverwaltung

**DoKoLL www.dokoll.tu-dortmund.de**  Praxisphasen im Lehramtsstudium

### **Ab in's WLAN!**

**Natürlich bietet dir die TU Dortmund ein stabiles W-LAN Netzwerk an. Da die Einrichtung ab und zu etwas tricky werden kann, findest du hier eine Schnellanleitung:**

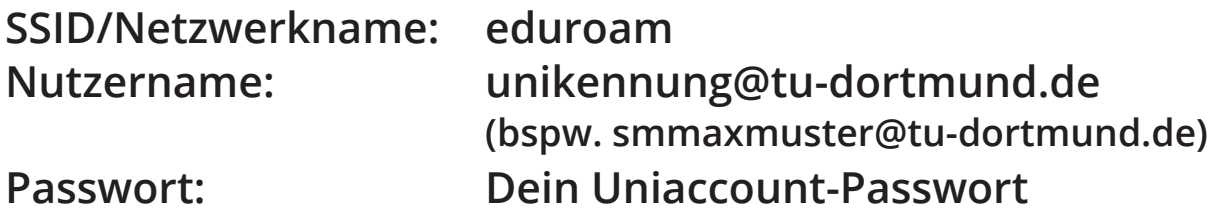

**Achtung! In den meisten Fällen benötigst du noch ein Zertifikat, um dich einloggen zu können. Die Software inkl. Anleitung findest du beim ITMC unter folgender Adresse:** 

**https://service.tu-dortmund.de/group/intra/anleitungen-wlan**

**Oder nutze einfach diesen QR-Code um komfortabel mit Smartphone/Tablet auf die Seite zu gelangen.**

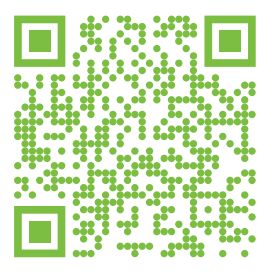

### **Wichtige Abkürzungen**

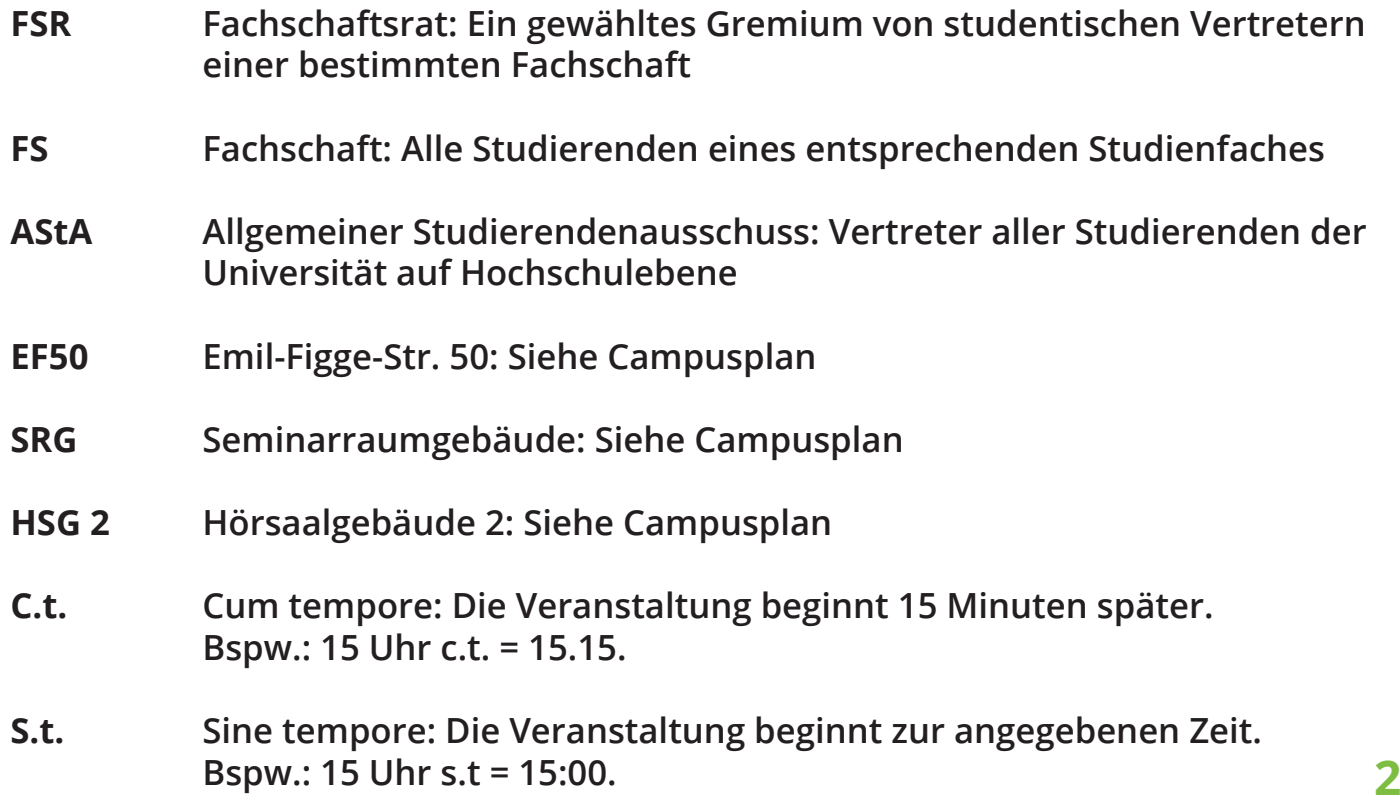

## **Wo gibt's den Stundenplan?**

**Erstmal nirgendwo, denn einen fertigen Stundenplan gibt es im Lehramt nicht. Zum Anfang jedes Semesters erstellst du dir aus den Veranstaltungen deiner jeweiligen Fächer und den Bildungswissenschaften einen eigenen Stundenplan. Diesen findest du dann sowohl in der TU-App als auch im LSF.**

dortmund

## **So wählst du einen Kurs in BiWi**

**Gehe zunächst ins LSF (https://lsf.tu-dortmund.de) und logge dich ein. Anschließend wählst du den Oberpunkt** "Veranstaltungen" - an**schließend in der linken Leiste "Vorlesungsverzeichnis" 1**

**2**

**Zu den BiWi-Kursen gelangst du,**  indem du zunächst "Erziehungswis**senschaft, Psychologie und Soziologie" anklickst und anschließend "Erziehungswissenschaftliche Anteile im Lehramtsstudium" wählst.**

### **3**

**Nun findest du eine Übersicht der Module. Um zu wissen, was das alles bedeutet findest, du auf der nächsten Seite die Modulübersicht für deine Schulform.**

**4**

**Über die Module gelangst du zu den jeweiligen Kursen. Um dich für den Kurs anzumelden, klickst du**  einfach auf "belegen/abmelden" und anschließend auf "Platz be**antragen" - schon ist der Kurs gewählt.**

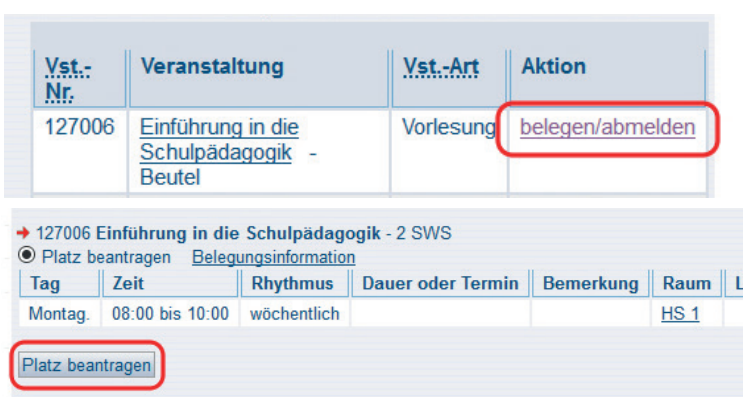

### **? Sammelanmeldung?**

Keine Panik! Eine Sammelanmeldung bedeutet, dass es für das Seminar verschiedene Kurse/Uhrzeiten gibt, und du dich nach Prioritäten eintragen sollst.

Suche dir einfach die 3 Kurse aus der Übersicht aus, die du wählen möchtest, und gib **3** sie anschließend in der Sammelanmeldung mit entsprechender Priorität an.

eite | Abmelden | | Sie sind angemeldet als: Meine Funktionen **Veranstaltungen** Einrichtungen Räume und Gebäude Personen Sie sind hier: Startseite ▶ V Vorlesungsverzeichnis Veranstaltungen Suche nach Veranstaltungen Studiengangpläne <sup>a</sup> Studiengangpläne (Liste) <sup>a</sup> Stundenplan <sup>a</sup> Veranstaltungen tagesaktuell <sup>a</sup> Ausfallende Veranstaltungen **O** Fakultät Architektur und Bauingenieurwesen **O** Wirtschaftswissenschaften **O** Erziehungswissenschaft, Psychologie und Soziologie **A** Debekilitettementeren erlenfter **O** Fachstudiengänge Erziehungswissenschaft **O** Erziehungswissenschaftliche Anteile im Lehramtsstudium **1** Unterrichtsfach Psychologie **O** Unterrichtsfach Sozialpädagogik

lehre

forschung

technische universität studium

## **Modulübersicht BiWi für BK**

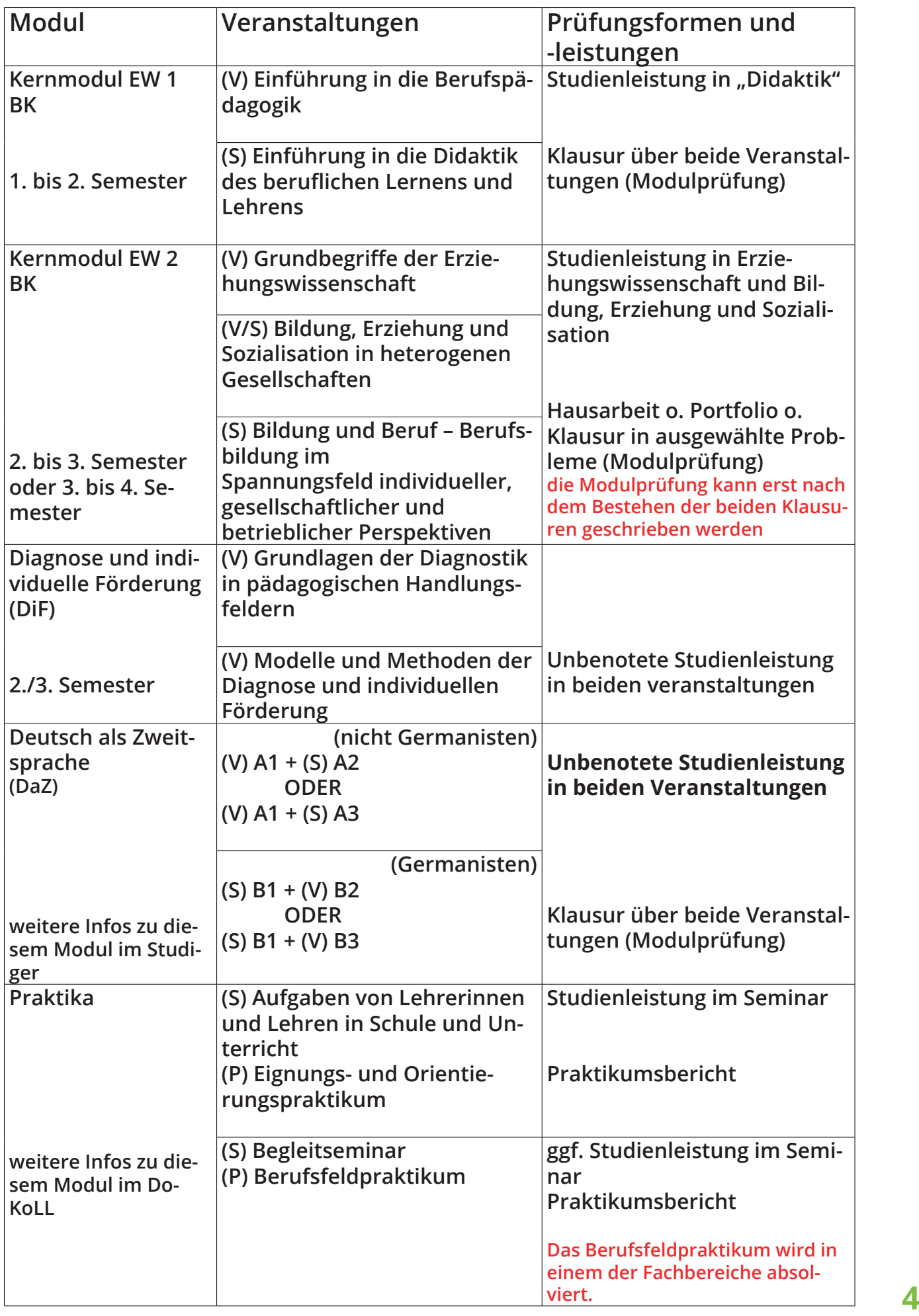

## **Oft gefragt**

#### **Ich habe keine Kurse in BiWi bekommen – muss ich jetzt sterben?**

**Du musst weder sterben, noch weinen. Das "typische Erstemestermodul" Kernmodul 1 ist im Winter meist sehr überlaufen, sodass es völlig normal ist, nur eine oder gar keine Veranstaltungen im ersten Semester zu bekommen, da Studis in höheren Semestern Vorrang haben. Das Modul wird auch im Sommer angeboten und du hast 6 Semester Zeit, dieses Modul abzuschließen – Kein Stress.**

### **Kann ich das Studium auch in Regelstudienzeit absolvieren, wenn ich in den ersten zwei Semestern keine BiWi-Kurse bekommen habe?**

**Ja. Problemlos.**

#### **An wen wende ich mich, wenn ich keine Kurse bekommen habe?**

**Erstmal an niemanden. Leider kommt so etwas vor.**

#### **Kann ich Kurse mit einem anderen Studi tauschen?**

**Das hängt vom Fach ab. Manche Fachbereiche bieten Tauschmöglichkeiten an, in BiWi ist das leider nicht möglich.**

#### **Was bedeutet dieses AN, ZU und AB im LSF?**

**AN = Angemeldet – du hast dich erfolgreich für eine Veranstaltung angemeldet ZU = Du wurdest zur Veranstaltung zugelassen. AB = Du wurdest abgelehnt und hast den Kurs leider nicht bekommen.**

#### Die Vorlesungszeit beginnt morgen und ein Kurs steht immer noch auf "AN" – was mache ich **jetzt?**

**Du gehst zu diesem Kurs hin. Offiziell wurdest du (noch) nicht abgelehnt und könntest somit weiterhin die Chance auf einen Platz im Seminar haben. Der/die Lehrende hat jedoch immer die Möglichkeit, frei über die Kursteilnehmer zu entscheiden.**

#### **Ich habe mich für einen Kurs angemeldet, dieser ist auf einmal nicht mehr im Stundenplan. Was bedeutet das?**

**Dies kann zwei Gründe haben. Entweder hast du den Kurs nicht bekommen und wurdest bereits aus dem System entfernt oder der Kurs wurde abgesagt.**

#### **Ich werde es nicht zur ersten Sitzung von Kurs X schaffen – verliere ich meinen Platz?**

**Du solltest unbedingt beim Ersttermin anwesend sein. Solltest du wegen einer schweren Krankheit tatsächlich nicht zum Kurs kommen können, schreibe IM VORFELD eine höfliche E-Mail an den/die Lehrende\*n, mit der Bitte, dich nicht von der Kursliste zu streichen.** 

#### **Ich habe in meinen Schulfächern ein Studienbuch für Leistungsnachweise bekommen. Gibt es das auch für BiWi?**

**Nein. In den Bildungswissenschaften werden alle Leistungen direkt ins BOSS eingetragen.**

#### **Ich habe zwei Veranstaltungen zur gleichen Uhrzeit bekommen. Was jetzt?**

**Du hast die Qual der Wahl. Einen der Kurse solltest du natürlich besuchen, von dem anderen musst du dich wieder abmelden, damit andere Studis noch die Chance auf den entsprechenden Platz haben. Sollte dies im LSF nicht mehr möglich sein, schreibe bitte eine höfliche Mail an den\*die Lehrende\*n.**

#### **Mein Kommilitone hat gesagt, dass…?**

**Vorsicht. Die einzigen Angaben, auf die du dich verlassen solltest, stammen von der Universität selbst. Recherchiere bitte zunächst selbstständig nach den Infos oder wende dich an den entsprechenden Fachschaftsrat.**

### Wichtige Adressen

**Fachschaft Lehramt Emil-Figge-Str. 50 Raum 1.314 info@fslehramt-dortmund.de www.fslehramt-dortmund.de**

### **AStA TU Dortmund**

**Emil-Figge-Str. 50 asta@tu-dortmund.de 0231 - 755 2584**

### **BAföG-Amt**

**Vogelpothsweg 85 www.stwdo.de/bafoeg**

### **Studierendensekretariat**

**Emil-Figge-Str. 61 0231 - 755 2345**

### **DoKoLL**

**Emil-Figge-Str. 50 Raum 0.228 www.dokoll.tu-dortmund.de**

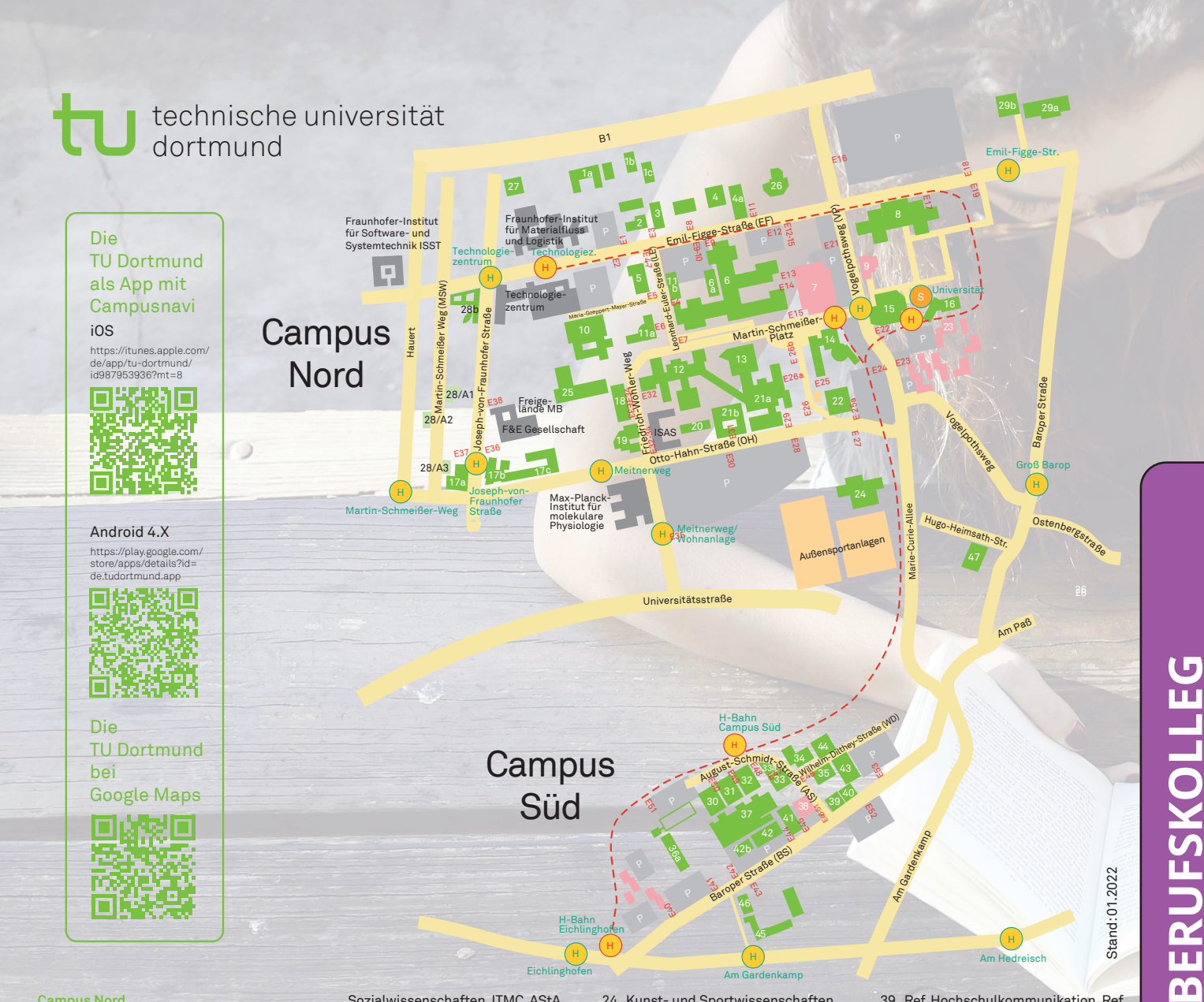

#### **Campus Nord**

- 1a. Rehabilitationswissenschaften (Pav. 10: EF 73)
- 1b. Halle Fluidenergiemaschinen  $(FF71h)$
- 1c. Ref. Arbeits-, Umwelt- und Gesundheitsschutz (EF 71a)
- 2. Leitwarte, Blockheizkraftwerk (EF 71c)
- 3. Dez. Bau- und Facilitymangement THB (EF 71)
- 4. Dez. Studierendenservice, Ref. Internationales, zhb (EF61)
- 4a. Internationales Begegnungszentrum (IBZ) (EF 59)
- 5. Maschinenbauhalle (LE 1)
- 6. Bio- und Chemieingenieurwesen, Maschinenbau, Elektrotechnik und Informationstechnik, Stabstelle Chancengleichheit, Familie und Vielfalt, Gleichstellungsbüro, Schwerbehindertenvertretung (EF 68/70) Ref. Hochschulsport, DLR\_School\_Lab (EF 66)
- 6a. Personalräte, JAV, Dez. Bau- und Facilitymanagement, Baumanagement (EF 72)
- 7. Studierendenwerk, Mensa (VP 85) 8. Erziehungswissenschaften, Psy-
- chologie und Bildungsforschung, Humanwissenschaften und Theologie, Rehabilitationswissenschaften, Kulturwissenschaften, Kunst- und Sportwissenschaften,
- Sozialwissenschaften, ITMC, AStA, DoKoLL, zhb.dobus (EF 50)
- 9. Unicenter, Nachhaltigkeitsbüro, Lehrredaktion Journalistik (VP 74)
- 10. Physik DELTA (MGM 2)
- 11a. Maschinenbau I (LE 5)
- 11b. Maschinenbau II (LE 2)
- 12. Chemie und Chemische Biologie, Wirtschaftswissenschaften, Elektrotechnik und Informationstechnik, Mathematik, Maschinenbau, Zentrale Vervielfältigung (OH 6)
- 13. Hörsaalgebäude II (OH 4)
- 14. Audimax, Mathematik, Statistik, Wirtschaftswissenschaften (VP 87)
- 15. Universitätsbibliothek (VP 76) 16. Statistik, Zentrum für HochschulBildung (zhb), Institut für
- Schulentwicklungsforschung (IFS)
- (CDI-Gebäude: VP 78)
- 17a. Informatik (OH 16)
- 17b. Informatik (OH 14) 17c. ITMC, Informatik (OH 12)
- 18. Elektrotechnik und
- Informationstechnik (FWW 4) 19. Elektrotechnik, Institut für
- Roboterforschung (OH 8) 20. Praktikumsgebäude Chemie (im Bau, OH 6a)
- 21a. Physik, Elektrotechnik und Informationstechnik, WiWi (OH 4)
- 21b. Gebäude Chemie-Physik (OH 4a)
- 22. Erich-Brost-Institut (OH 2)
- 23. Campus Treff (VP 120)
- 24. Kunst- und Sportwissenschaften, Fitnessförderwerk (OH 3)
- 25. Seminarraumgebäude (FWW 6)
- 26. Kindertagesstätte HoKiDo (EF 57)
- 27. LogistikCampus (JF 2-4)
- 28. A1–A3 Dez. Finanzen und Beschaffung (MSW 12, 13, 16), Wirtschaftswissenschaften (MSW 12)
- 28b. NRWision, Technologiezentrum, Centrum für Entrepreneurship & Transfer CET (EF 80)
- 29a. HGÜ Testzentrum (EF 51) 29b. Experimentierfeld (EF 51)
- 
- **Campus Süd** 30. Raumplanung (GB III: AS 10)
- 31. Architektur und Bauingenieurwesen  $(GB II \cdot AS 8)$
- 32. Raumplanung, Architektur und Bauingenieurwesen (GB I: AS 6)
- 33. Hörsäle, Rektorat, Kanzler, Ref. Deutsche und europäische Bildungs- und Hochschulpolitik, Ref. Datenschutz, Gremien und Beihilfen, Ref. Interne Revision (HG  $I: AS(A)$
- 33a. Modellbauwerkstatt (AS 4a)
- 34. Dez. Hochschulentwicklung und Organisation, Dez. Finanzen und Beschaffung, Ref. Controlling (WD 2) 35. Dez. Personal, Dez. Recht und
- Versicherungen (AS 1) 36a. Maschinenbau III (BS 303)
	- 37. Experimentierhalle (BS 299)
- 38. Archeteria (AS 2)
- 39. Ref. Hochschulkommunikation, Ref. Hochschulmarketing (BS 285)
- 40. Ref. Forschungsförderung (BS 283) 41. Rudolf-Chaudoire-Pavillon (BS 297)
- 
- 42. Lagerhalle (BS 299)
	- 42b. Versuchshalle
	- 43. Dez.Personal (Pav. 8: WD 1)
	- 44. (Pav. 2: WD 2a)
	- 45. Haus Dörstelmann, AStA (Pav. 1: BS 322)
	- 46. (Pav. 7: BS 322)
	- 47. Helmut Keunecke Haus /
	- Gästehaus (BS 233)

#### **Legende**

- AS August-Schmidt-Straße BS Baroper Straße
- EF Emil-Figge-Straße
- FWW Friedrich-Wöhler-Weg
- JF Joseph-von-Fraunhofer-Straße LE Leonhard-Euler-Straße
- MGMMaria-Goeppert-Mayer-Straße
- MSW Martin-Schmeißer Weg
- OH Otto-Hahn-Straße
- VP Vogelpothsweg
- WD Wilhelm-Dilthey-Straße P Parkplätze
- H Haltestelle H-Bahn
- H Haltestelle Bus und Bahn
- A1–A3 Anmietungen
- *Technische Universität Dortmund August-Schmidt-Straße 4, 44227 Dortmund,*
- *Telefon: 0231/755-1*
-